# Version control with git and GitHub

#### Karl Broman

Biostatistics & Medical Informatics, UW-Madison

kbroman.org github.com/kbroman @kwbroman

Course web: kbroman.org/Tools4RR

#### "FINAL".doc

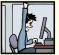

CFINAL.doc!

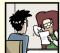

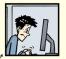

FINAL\_rev.2.doc

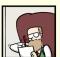

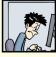

FINAL\_rev.6.COMMENTS.doc

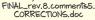

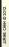

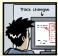

FINAL\_rev.18.comments7. corrections9.MORE.30.doc

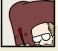

FINAL\_rev.22.comments49. corrections.10.#@\$%WHYDID ICOMETOGRADSCHOOL????.doc

WWW.PHDCOMICS.COM

 $\verb|http://www.phdcomics.com/comics/archive.php?comicid=1531|$ 

### Methods for tracking versions

- ▶ Don't keep track
- Save numbered zip files
- ► Formal version control

### Suppose it stops working...

- Don't keep track
  - good luck!
- Save numbered zip files
  - Unzip versions and diff
- Formal version control
  - Easy to study changes back in time
  - Easy to jump back and test

### Why use formal version control?

- History of changes
- ► Able to go back
- No worries about breaking things that work
- Merging changes from multiple people

### Example repository

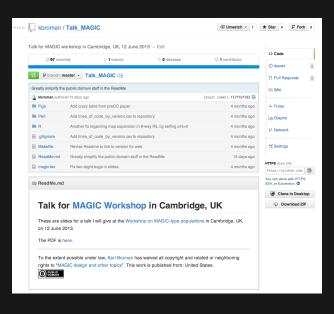

# Example repository

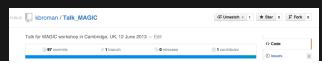

| Greatly simplify the public domain stuff in the ReadMe |                                                                    |                            |
|--------------------------------------------------------|--------------------------------------------------------------------|----------------------------|
| kbroman authored 15 days ago                           |                                                                    | latest commit f1777ef192 🚖 |
| Figs                                                   | Add crazy table from preCC paper                                   | 4 months ago               |
| Perl                                                   | Add lines_of_code_by_version.csv to repository                     | 4 months ago               |
| <b>■</b> R                                             | Another fix regarding map expansion in 8-way RIL by selfing at k=0 | 4 months ago               |
| gitignore                                              | Add lines_of_code_by_version.csv to repository                     | 4 months ago               |
| Makefile                                               | Revise Readme to link to version for web                           | 4 months ago               |
| ReadMe.md                                              | Greatly simplify the public domain stuff in the ReadMe             | 15 days ago                |
| magic.tex                                              | Fix two slight bugs in slides:                                     | 4 months ago               |
|                                                        |                                                                    |                            |

rights to "MAGIC design and other topics". This work is published from: United States.

### Example history

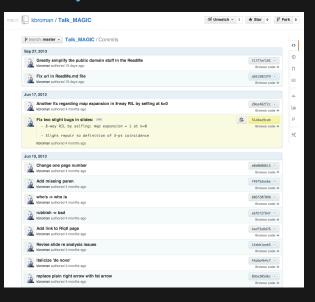

#### Example commit

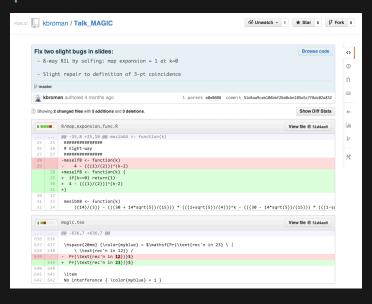

# What is git?

- Formal version control system
- Developed by Linus Torvalds (developer of Linux)
  - used to manage the source code for Linux
- Tracks any content (but mostly plain text files)
  - source code
  - data analysis projects
  - manuscripts
  - websites
  - presentations

### Why use git?

- ▶ It's fast
- You don't need access to a server
- Amazingly good at merging simultaneous changes
- Everyone's using it

#### What is GitHub?

- A home for git repositories
- Interface for exploring git repositories
- Real open source
  - immediate, easy access to the code
- Like facebook for programmers
- ▶ Free 2-year "micro" account for students
  - education.github.com
- (Bitbucket.org is an alternative)
  - free private repositories

### Why use GitHub?

- It takes care of the server aspects of git
- Graphical user interface for git
  - Exploring code and its history
  - Tracking issues
- Facilitates:
  - Learning from others
  - Seeing what people are up to
  - Contributing to others' code
- Lowers the barrier to collaboration
  - "There's a typo in your documentation." vs.
     "Here's a correction for your documentation."

- ► Change some files
- See what you've changed

```
git status
git diff
git log
```

► Indicate what changes to save

```
git add
```

Commit to those changes

```
git commit
```

- Change some files
- ► See what you've changed

```
git status
git diff
git log
```

Indicate what changes to save git add

► Commit to those changes

git commit

Push the changes to GitHub

git push

- Change some files
- See what you've changed

```
git statu
git diff
git log
```

Indicate what changes to save

```
git add
```

Commit to those changes

```
git commit
```

Push the changes to GitHub

```
git push
```

Pull changes from your collaborator

```
git pull
```

- Change some files
- ► See what you've changed

```
git status
git diff
git log
```

Indicate what changes to save

```
git add
```

Commit to those changes

```
git commit
```

Push the changes to GitHub

```
git push
```

Pull changes from your collaborator

```
git fetch
git merge
```

### Initialize repository

- ► Create (and cd to) a working directory
  - For example, ~/Docs/Talks/Graphs
- Initialize it to be a git repository
  - git init
  - Creates subdirectory ~/Docs/Talks/Graphs/.git

```
$ mkdir ~/Docs/Talks/Graphs
$ cd ~/Docs/Talks/Graphs
$ git init
Initialized empty Git repository in ~/Docs/Talks/Graphs/.git/
```

#### Produce content

#### ► Create a README.md file

```
## Talk on " How to display data badly"

These are slides for a talk that I give as often as possible, because it's fun.

This was inspired by Howard Wainer's article, whose title I stole: H Wainer (1984) How to display data badly.

American Statistician 38:137-147

A recent PDF is [here](
http://www.biostat.wisc.edu/~kbroman/talks/graphs2013.pdf).
```

#### Incorporate into repository

► Stage the changes using git add

```
$ git add README.md
```

#### Incorporate into repository

► Now commit using git commit

```
$ git commit -m "Initial commit of README.md file"
[master (root-commit) 32c9d01] Initial commit of README.md file
1 file changed, 14 insertions(+)
create mode 100644 README.md
```

- ► The -m argument allows one to enter a message
- ▶ Without -m, git will spawn a text editor
- Use a meaningful message
- Message can have multiple lines, but make 1st line an overview

### A few points on commits

- ▶ Use frequent, small commits
- Don't get out of sync with your collaborators
- Commit the sources, not the derived files (R code not images)
- ▶ Use a .gitignore file to indicate files to be ignored

```
*~
manuscript.pdf
Figs/*.pdf
.RData
.RHistory
*.Rout
*.aux
*.log
*.out
```

# Using git on an existing project

- ▶ git init
- ► Set up .gitignore file
- ▶ git status (did you miss any?)
- ▶ git add . (or name files individually)
- ▶ git status (did you miss any?)
- ▶ git commit

#### Removing/moving files

For files that are being tracked by git:

Use git rm instead of just rm Use git mv instead of just mv

```
$ git rm myfile
$ git mv myfile newname
$ git mv myfile SubDir/
$ git commit
```

### First use of git

```
$ git config --global user.name "Jane Doe"
$ git config --global user.email "janedoe@wisc.edu"

$ git config --global color.ui true

$ git config --global core.editor emacs

$ git config --global core.excludesfile ~/.gitignore_global
```

### Set up GitHub repository

- Get a GitHub account
- Click the "Create a new repo" button
- Give it a name and description
- Click the "Create repository" button
- Back at the command line:

```
git remote add origin https://github.com/username/repo
git push -u origin master
```

### Set up GitHub repository

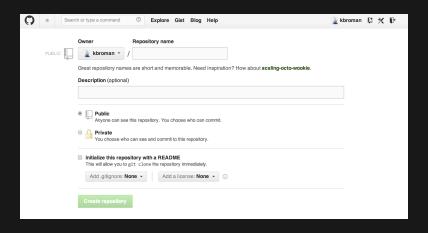

### Set up GitHub repository

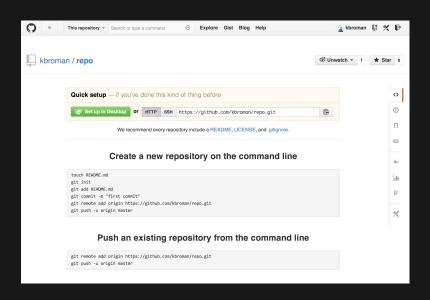

# Configuration file

#### Part of a .git/config file:

```
[remote "origin"]
    url = https://github.com/kbroman/qtl.git
    fetch = +refs/heads/*:refs/remotes/origin/*

[branch "master"]
    remote = origin
    merge = refs/heads/master

[remote "brian"]
    url = git://github.com/byandell/qtl.git
    fetch = +refs/heads/*:refs/remotes/brian/*
```

#### Branching and merging

► Use branches to test out new features without breaking the working code.

```
git branch devel
git branch
git checkout devel
```

When you're happy with the work, merge it back into your master branch.

```
git checkout master git merge devel
```

#### Issues and pull requests

- Problem with or suggestion for someone's code?
  - Point it out as an Issue
- Even better: Provide a fix
  - Fork
  - Clone
  - Modify
  - Commit
  - Push
  - Submit a Pull Request

#### Suggest a change to a repo

► Go to the repository:

http://github.com/someone/repo

▶ Fork the repository

Click the "Fork" button

► Clone your version of it

git clone https://github.com/username/repo

- ► Change things locally, git add, git commit
- ► Push your changes to *your* GitHub repository git push
- ► Go to *your* GitHub repository
- Click "Pull Requests" and "New pull request"

# Pulling a friend's changes

Add a connection

```
git remote add friend git://github.com/friend/repo
```

If you trust them, just pull the changes

```
git pull friend master
```

Alternatively, fetch the changes, test them, and then merge them.

```
git fetch friend master
git branch -a
git checkout remotes/friend/master
git checkout -b friend
git checkout master
git merge friend
```

Push them back to your GitHub repo

```
git push
```

### Merge conflicts

#### Sometimes after git pull friend master

```
Auto-merging README.md
CONFLICT (content): Merge conflict in README.md
Automatic merge failed; fix conflicts and then commit the result.
```

#### Inside the file you'll see:

```
<<<<<< HEAD
A line in my file.
=======
A line in my friend's file
>>>>>> 031389f2cd2acde08e32f0beb084b2f7c3257fff
```

Edit, add, commit, push, submit pull request.

#### git/GitHub with RStudio

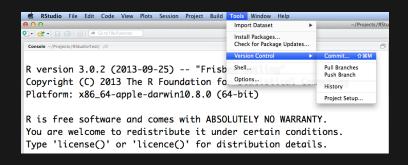

See GitPrimer.pdf or RStudio page

# Delete GitHub repo

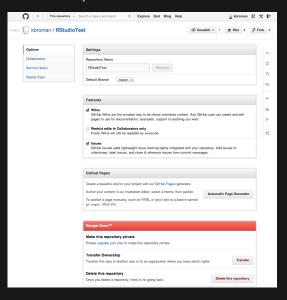

#### Git at Statistics, UW-Madison

- Easy to use, free infinite private repositories.
- Not as nice of interface to review code: Rely on GUI or private web page.
- When your ssh account expires, your access to them expires.

#### Git at Statistics, UW-Madison

#### Setup (on server):

Connect to server

```
ssh bigmem01.stat.wisc.edu
Consider using kinit + aklog if logging on frequently
```

Make Folder

```
cd Repositories mkdir NewRepository
```

► Initialize Server Repository

```
cd NewRepository
git init
```

#### Git at Statistics, UW-Madison

#### Usage (on client, e.g. laptop):

► Clone/Pull onto other systems

```
git clone ssh:\\bigmem01.stat.wisc.edu\~[user]\Repositories\NewRepository
```

► Make changes, and commit

```
git add -i
git commit -m 'An informative message here.'
```

Push changes back

```
git push origin
```

Open source means everyone can see my stupid mistakes.

Version control means everyone can see every stupid mistake I've ever made.